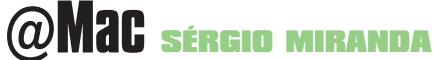

# **Poder para o blogueiro** Publique seus pensamentos, idéias e bobagens na Web

**No começo, a Web era povoada por uma infinidade de pitorescas home<br>pages pessoais, e eram elas que apresentavam os "geeks" que ajuda-<br>ram a transformar essa tecnologia misteriosa em um meio de comuni-<br>cação universal. Mas** pages pessoais, e eram elas que apresentavam os *"geeks"* que ajudaram a transformar essa tecnologia misteriosa em um meio de comunicação universal. Mas, a partir da invasão das empresas comerciais na Internet, a Web ficou um tanto hermética. O que domina agora são banners de propaganda, press-releases e outros métodos de comunicação impessoais e unilaterais de empresas. O mais próximo de uma presença humana real são os botões de "fale conosco", que muitas vezes também são becos sem saída.

É claro que as salas de chat continuam populares, e muitos sites comerciais são legais; o Flash movimentou – literalmente – a Grande Rede. Mas aquele toque de "feito em casa" dos pioneiros perdeu-se um pouco.

Pois bem, está na hora de virar essa página! E é fácil dar originalidade e interesse ao seu site pessoal: seja um blogger - ou, em bom português, blogueiro! O blog (corruptela de Web log ou "diário na Web") é um sistema de publicação rápido e fácil que permite atualizar um site via browser, sem precisar editar uma única linha de código a qualquer momento e a partir de qualquer computador conectado. Você pode publicar o que você quiser: notícias, fotos, links comentados, resenhas de cinema, artigos sobre a Apple, poesias, flames, reflexões filosóficas... A facilidade de publicação dá um novo impulso para a sua veia de escritor, e no processo você multiplica o número de visitas do seu site e ainda faz uma porção de novos amigos, pois acaba atraindo gente com opiniões e gostos semelhantes. A Web já está repleta de blogueiros, cada um falando para todo mundo sobre tudo. E você pode fazer o seu, fácil, fácil. Quer saber como? Leia e entre para o clube!

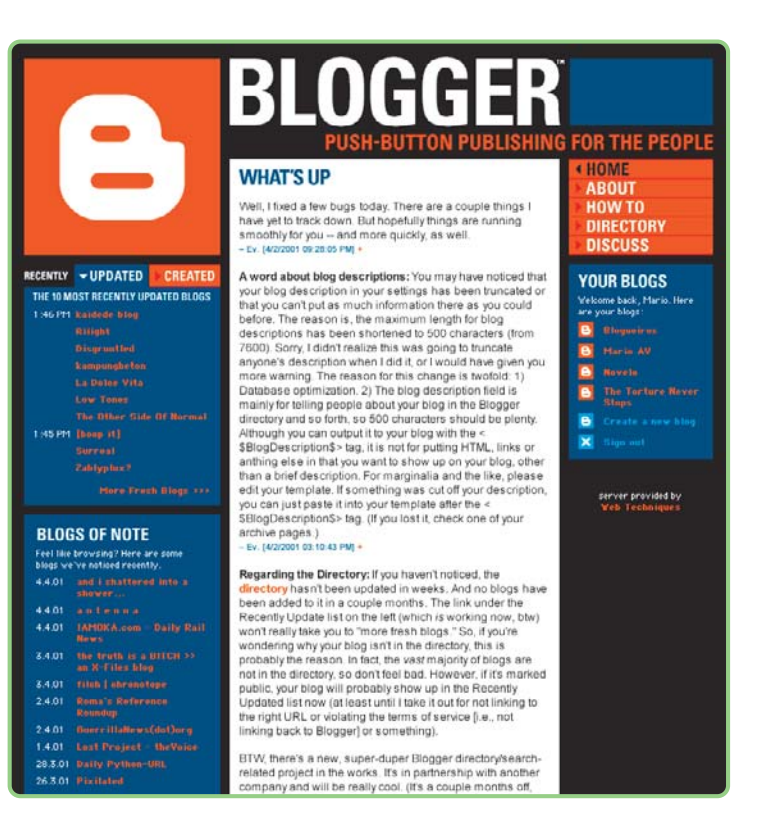

## **Criando o seu blog**

Existem várias ferramentas online para fazer um blog. A mais simples e baratinha (de graça, gente!) é o Blogger (www.blogger.com). Existem outros, como por exemplo o GreyMatter (http://noahgrey.

com/greysoft); escolhemos o Blogger somente porque é o mais popular e completo. Editar o blog não requer conhecimento de HTML nem download de programa algum (tudo é feito através do browser). Vamos ver, então, como isso acontece no Blogger.

1 Vá ao site, clique onde está escrito "Sign Up" e preencha o cadastro. Escolha um nome de usuário e uma senha e confirme.

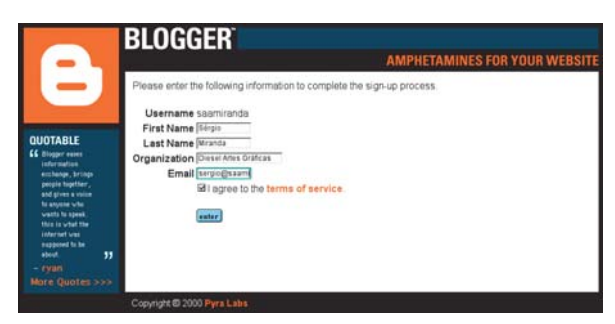

**SIGN UP** If you don't have a Blogger account, sign up! username **amiranda** password **ALLACER** confirm.

**Processing** password sign up

2 Na tela seguinte, digite seu nome, empresa, email e "concorde" com os termos de uso (nada realmente digno de atenção). Pronto, você já pode começar a criar o seu blog.

3 Agora, a parte trabalhosa: configurar o blog. Clique em "Create a New Blog" no box da direita e, na página seguinte, dê um nome para o seu blog (Title), explique sobre o que ele será (Description) e escolha se será público ou não. Blog público é aquele disponível para qualquer pessoa ver através do site do Blogger. Tudo certo? Clique em "Next".

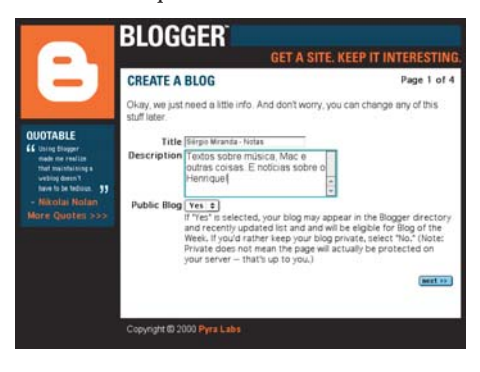

**42**

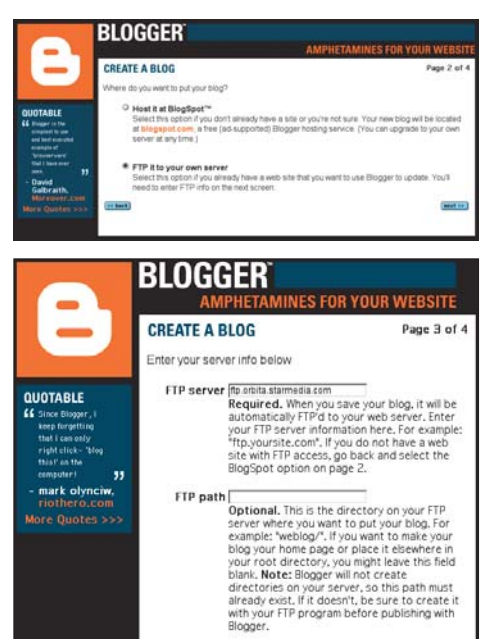

4 Você pode hospedar sua página de blog num domínio pertencente ao próprio Blogger, chamado **Blog\*Spot,** também de graça. Ou então, pode fazer o Blogger mandar a página para um servidor de FTP de sua preferência; se já não tiver um, o StarMedia e o Terra são dois provedores que dão hosting gratuito e permitem FTP. A publicação no Blog\*Spot tem duas desvantagens: o seu site vai ganhar um banner (ahá! esse negócio de grátis sempre tem um preço!) e os seus gráficos (GIFs e JPGs) têm que ficar em outro servidor, pois o Blog\*Spot aceita única e somente a página HTML.

A vantagem do Blog\*Spot é a velocidade de publicação da página, bem maior do que usando outro servidor, o que faz uma boa diferença para quem escreve frequentemente. Se você for usar o Blog\*Spot, é só clicar em "Next". Se for usar outro servidor, selecione "FTP it to your server" e forneça os dados.

5 Escolha um dos gabaritos *(templates)* de layouts disponíveis para o seu blog. Essa será a cara da sua página. O conteúdo do blog é totalmente independente do layout. Assim, você pode escolher um layout qualquer, só para começar, e mudar depois a qualquer momento, sem qualquer prejuízo para o material já escrito. Se você não gostar de nenhuma das templates, tudo bem: é possível montar a sua personalizada, bastando para isso conhecer alguns fundamentos de HTML.

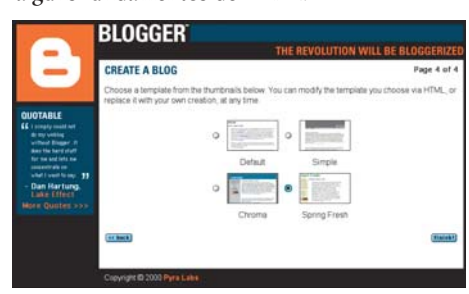

6 Chegamos à página de publicação. Escreva a sua mensagem e mande-a para o mundo! Guarde o URL dessa página para acesso direto. Também dá para acessar o seu blog pela home page do Blogger – se somente você usa o seu computador, cheque a caixinha "Remember" para poder entrar direto na página, sem ser necessário dar a senha toda vez que for blogar. Mas... É só isso? Calma, Gafanhoto. Esse foi apenas o começo.

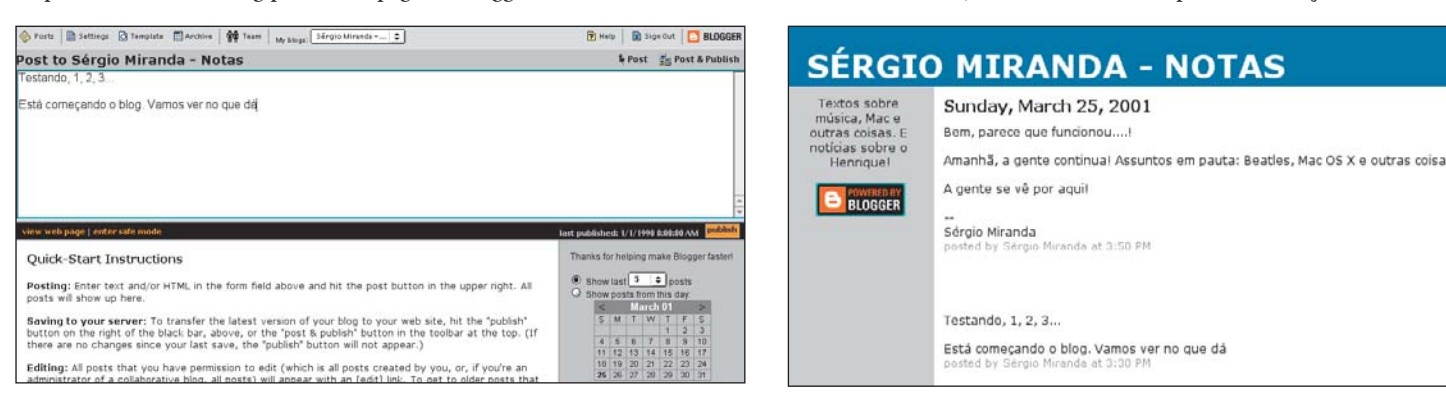

## **Blogueiros macmaníacos**

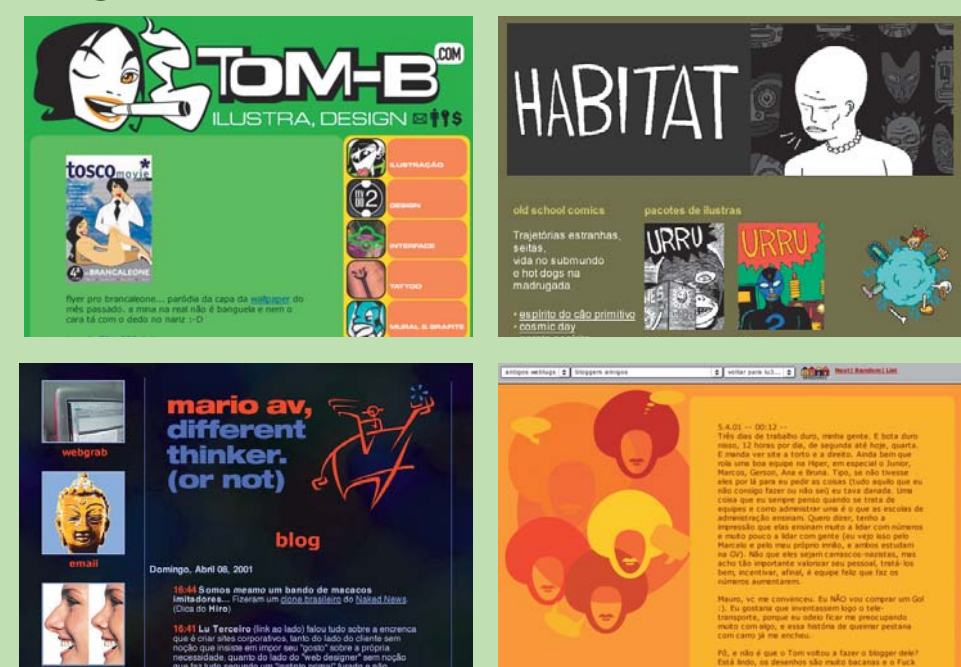

Sim! Devotos da maçã e simpatizantes têm uma presença forte na "vizinhança". Visite e troque idéias com eles!

**André Crespo** www.andrecrespo.blogspot.com **Caio Barra Costa: 42** http://42.cabaretvoltaire.com **Doicheman** www.doicheman.net **Elesbão: Bricabraque** www.bricabraque.com **Felipe Bravo** www.fwbravo.eti.br **Jean Boëchat** www.boechat.com/tele **Jonathan Lake: Zigmeister** http://zigmeister.blogspot.com **Lu Terceiro: Weblug** www.lu3.com/weblug **MaGioZal** http://magiozal.blogspot.com **Mauro Tojo: Hellz HeartBeats** www.kyioshi.hpg.com.br/weblog/index.html **Mariana Newlands: A Cortina** http://interludio.net/cortina **Mario AV** www.marioav.com **MZK: Habitat** http://urru.net **Patamoma: Just Like Heaven** http://justlikeheaven.blogspot.com **Sérgio Faria: Catarro Verde** www.catarro.blogspot.com **Tom-B** http://tom-b.com

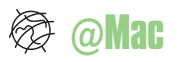

### **Configurando o blog**

Tudo deve ter corrido às mil maravilhas até agora, mas ainda pode melhorar. As mensagens devem ser colocadas em ordem cronológica direta ou inversa? Devo incluir minha senha e

> Blog URL http://www.saamiranda.com FTP Server footbita.starmedia.com

FTP Path og Filename blogger.html

FTP Password 

FTP Username Saamiranda

vert Line Breaks  $\boxed{\mathrm{Yes} \pm \boxed{\mathbf{r}}$ Archiving<br>Archive Frequency Weekly

FTP Archive Path bita sta

**Browser Shortc**<br>Bookmarklet

Archive Path pita st.<br>FTP Archive<br>Filename

Pate Header Format Sunday, March 25, 2001 = B Time Zone [GMT -03:00] Brasilia, Bu<br>Language | Portuguese | 3 | 7

**B** 

 $\bullet$  within days.  $\overline{\bullet}$ নি

: to your links toolbar: <mark>BlogThis! (Sérgio</mark>

delete this blog cancer

 $= 8$ 

a

จ

Show 7 days'posts | commain page. 2

 $\bullet$  2

Drag the following link<br>Miranda - Notas) say changes

គោ

10

*login* do FTP para não ter que digitá-lo toda vez que for publicar o blog? Calma, chegou a hora das respostas. Na janela de publicação existem alguns botões. O Settings (Configuração) é composto por quatro partes: Basics (Básica), Formatting (Formatação), Archiving (Arquivo) e Browse Shortcuts (Atalhos para o navegador). Basics, como o próprio

nome diz, é para as informações básicas, como o nome do blog, endereço do servidor FTP, descrição, essas coisas. Você pode alterar quan-

do quiser qualquer uma dessas configurações. Atenção: a opção "No File Rename" não deve ser selecionada, a pedido do Blogger. É que assim evita-se perder arquivos caso aconteça

algum problema durante a transferência para o FTP. Em Formatting, você pode determinar quantas mensagens serão visualizadas de cada vez e por quantos dias; a ordem de exibição (Reverse com a mais recente no topo e Chronologically com a mais antiga no topo – dica: todo mundo usa a

Reverse); formato da data e hora da mensagem e do cabeçalho do blog; fuso horário; língua; e a opção de converter as quebras de linha para

que todo [Enter] seja interpretado como início de parágrafo.

Em Archiving, escolha com que freqüência deseja arquivar os blogs. Se você não pretende colecionar suas mensagens, elas ficarão no servidor, mas não serão publicadas. As opções são: semanal *(weekly)* e mensal *(monthly).*  Se você estiver usando o Blog\*Spot, o arquivo terá links automáticos na sua página de blog. Se você preferir usar um servidor FTP externo, é preciso definir isso em Settings e ter previamente criado o diretório nesse servidor. Ah, e não se esqueça de dar o nome do arquivo! O atalho do browser (o tal do *"bookmarklet"*) é uma função bem bacana: é um link chamado "Blog This!", que pode ser adicionado aos seus favoritos. Assim, ao visitar uma página interessante com um texto que você gostaria de usar no seu blog, você seleciona a parte interessante, copia e clica no link. Uma janela do Blogger vai abrir com o link do site. Cole o texto e pronto, poste a mensagem e um abraço!

#### **Tira a mão do meu blog!**

O blog é só seu, tudo bem. Mas se você é do tipo mão-aberta e acha que o mundo deveria ser mais cooperativo, coisa e tal, é possível liberar outras pessoas para participarem do seu blog. Blogs coletivos podem ter inúmeras aplicações: você pode organizar um projeto conjunto, um fã-

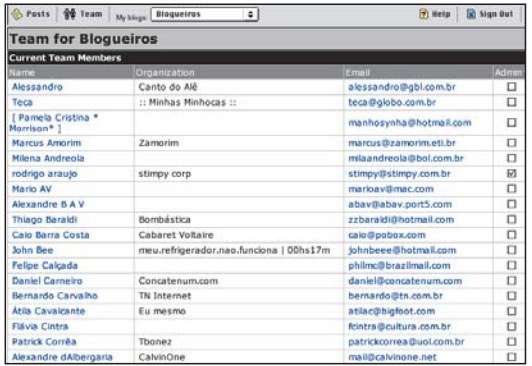

clube, um grupo de estudos, um fórum ou o que mais der na telha. Para quem já tem um blog pessoal, uma boa experiência é entrar para o "Blogueiros" (www. blogueiros.blogspot.com), um blog monstro com dezenas de membros.

Para compartilhar o blog, clique em Team

(Equipe). Clique em Add Team Member (Adicionar Membro à Equipe) e escreva o nome, sobrenome e o email do seu amigo (ou amiga). Por fim, clique em New. Depois, mande um convite (Send Invite) via email perguntando se a pessoa está disposta a participar da brincadeira. Para remover alguém, basta clicar no botão Remove (o vermelho).

# **Endereços úteis**

#### **Arredores**

http://ring.cabaretvoltaire.com/arredores Índice com mais de 100 blogs brasileiros. **Bloghop** www.bloghop.com

Página de avaliação de blogs. Os leitores visitam e atribuem uma cor a cada blog. **Site Meter** http://sm6.sitemeter.com Serviço de medição e rastreio de visitantes. Gratuito.

**BlogVoices** www.blogvoices.com Transforme seu blog em um fórum! Cada um dos seus posts ganha um link automático para os visitantes deixarem comentários. Gratuito.

**Weblogs.com** www.weblogs.com Crie e hospede seu weblog num único lugar. Aproveite para conhecer a turma de blogueiros do mundo todo.

#### **Personalizar é preciso**

Quando for redefinir a aparência da página do seu blog, clique em Template (Modelo) e verá o código da página em HTML. Se quiser alterar alguma coisa, como inserir uma imagem ou fundo, basta modificar esse código.

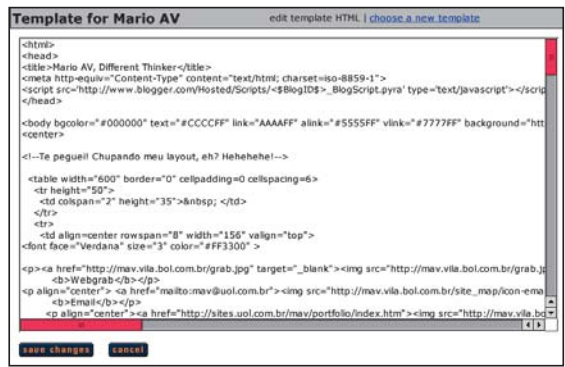

O Blogger só utiliza para si mesmo alguns JavaScripts que aparecem no começo da página e o código especial que fica entre os tags <Blogger> e </Blogger>. Todo o resto pode ser mexido. Copie o código, edite-o à parte, teste-o no browser e copie-o de volta para a janela de edição. Clique em "Save Changes" e depois em "Publish", e o seu blog reaparecerá de cara nova. Para voltar à template original caso alguma coisa tenha saído errada, clique em "Choose A New Template" e escolha-a novamente!

#### **SÉRGIO MIRANDA**

Está coordenando seus pensamentos para escrever um blog filosófico sobre os Beatles. Colaboraram **Átila Cavalcante** e **Mario AV**